## **ใบงานที่ 1 การติดตั้งโปรแกรมเพื่อใช้ในงานออกแบบ**

#### **จุดประสงค์การเรียนรู้**

- 1. ติดตั้งโปรแกรมเพื่อใช้ในงานออกแบบสถาปัตยกรรมได้
- 2. ใช้งาน/ตั้งค่าโปรแกรมการออกแบบเบื้องต้นได้
- 3.ใช้งานคำสั่งเบื้องต้น Sketchup ได้

## **เครื่องมือ/วัสดุอุปกรณ์ในการปฏิบัติงาน**

1. คอมพิวเตอร์/labtob หรือ โน๊ตบุ๊ค

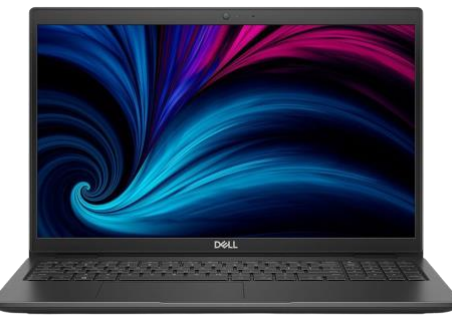

2. ไฟล์โปรแกรมเพื่อใช้ในงานออกแบบ Sketchup/Photoshop/illustrator/v-ray/enscape

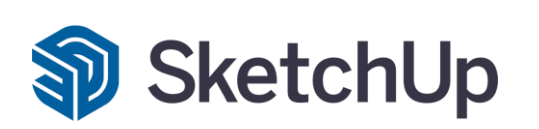

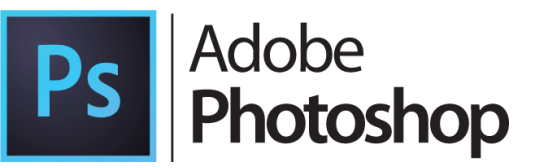

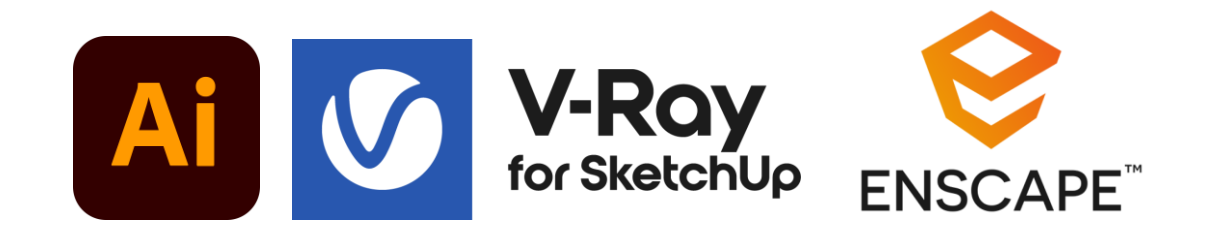

## **ขั้นตอนในการปฏิบัติงาน ติดตั้งโปรแกรม Sketchup**

1.เตรียมคอมพิวเตอร์ 2.เปิดโฟลเดอร์โปรแกรม Sketchup เปิดดูวิธีติดตั้งที่ให้มาด้วย

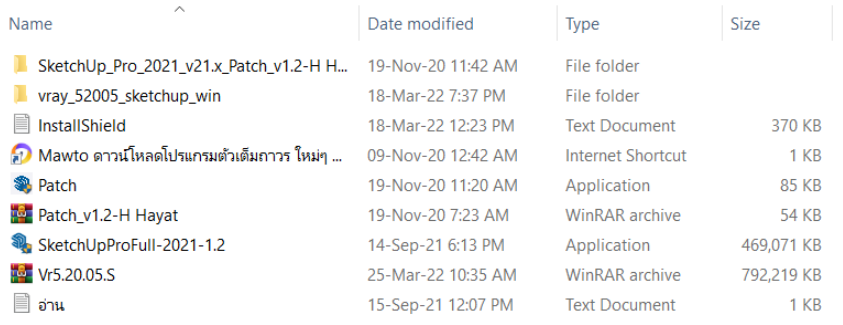

## 3.ติดตั้งโปรแกรมโดยรันไฟล์ SketchUpProFull-2021-1.2.exe

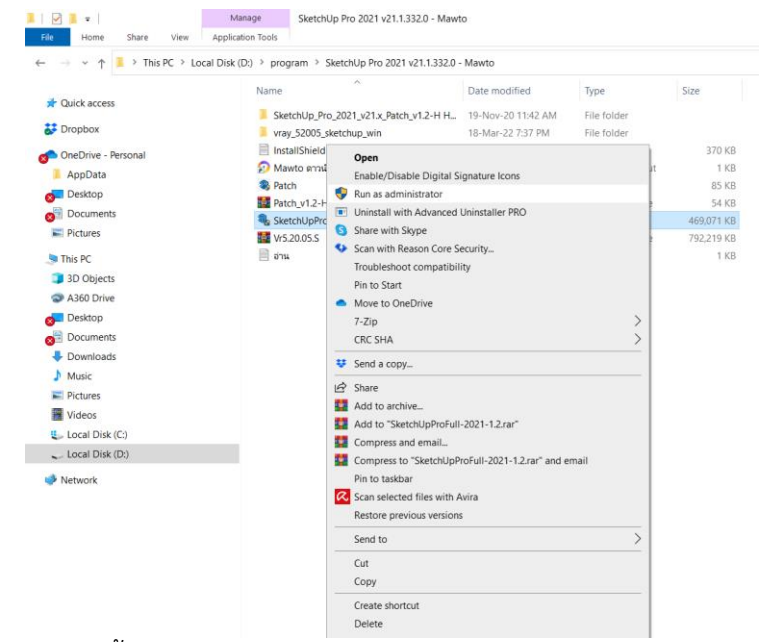

# 4.รันไฟล์ Patch.exe จากนั้น กด Patch

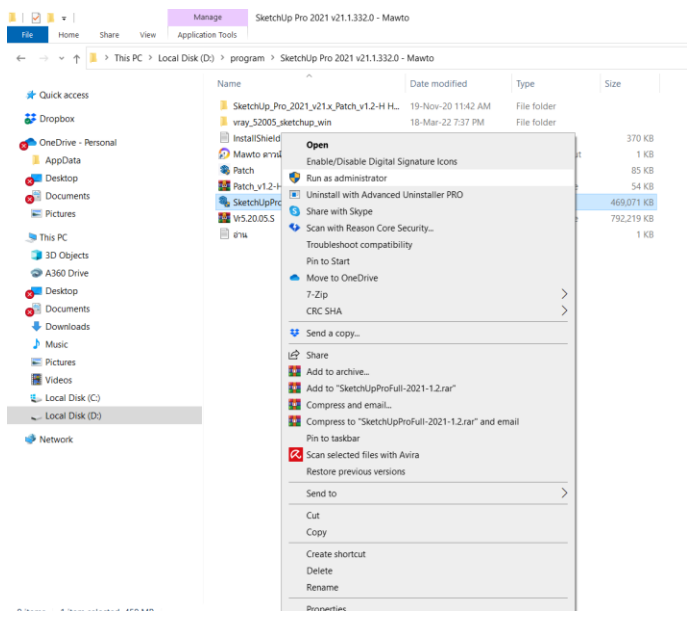

5.รอ 10 วินาที แล้วปิด Patch ออกไป

6.เปิดโปรแกรมเช็ค ถ้ายังไม่ถูก Activate ให้ก็อป Patch.exe ไปวางไว้ในโฟล์เดอร์ที่ติดตั้งโปรแกรมไว้ จากนั้นทำการ Patch อีกรอบ

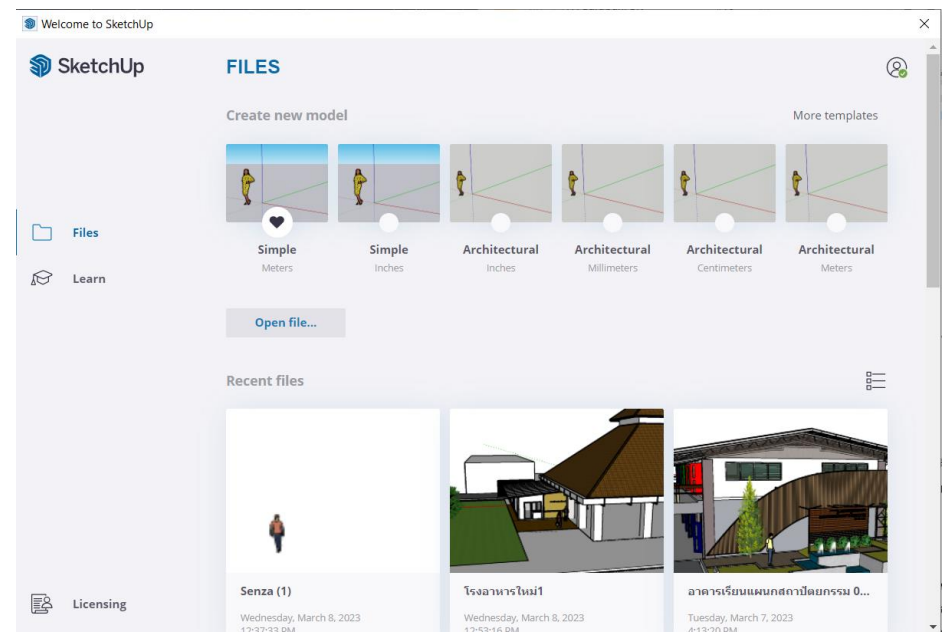

## **ขั้นตอนในการปฏิบัติงาน ติดตั้งโปรแกรม Photoshop**

#### 1.รันไฟล์ Set-up.exe >> กด Continue >> รอจนโปรแกรมติดตั้งเสร็จ

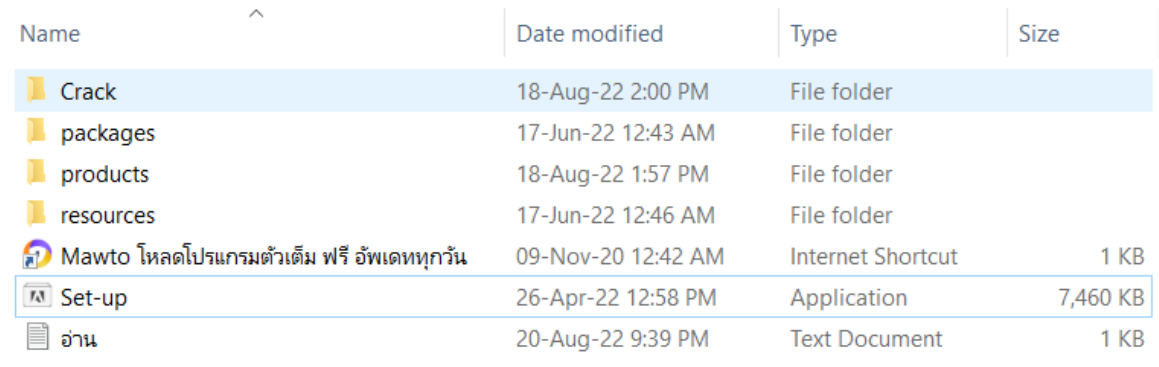

## 2.ก็อปไฟล์ในโฟล์เดอร์ Crack ไปวางทับไฟล์ที่มีอยู่เดิมในโฟล์เดอร์ที่ติดตั้งโปรแกรมไว้โดยปกติจะอยู่ที่

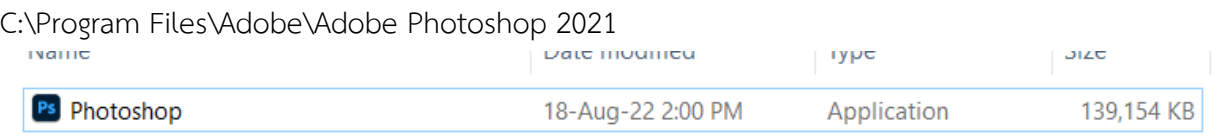

## **ขั้นตอนในการปฏิบัติงาน ติดตั้งโปรแกรม Illustrator**

## 1.รันไฟล์ Set-up.exe >> กด Continue >> รอจนโปรแกรมติดตั้งเสร็จ

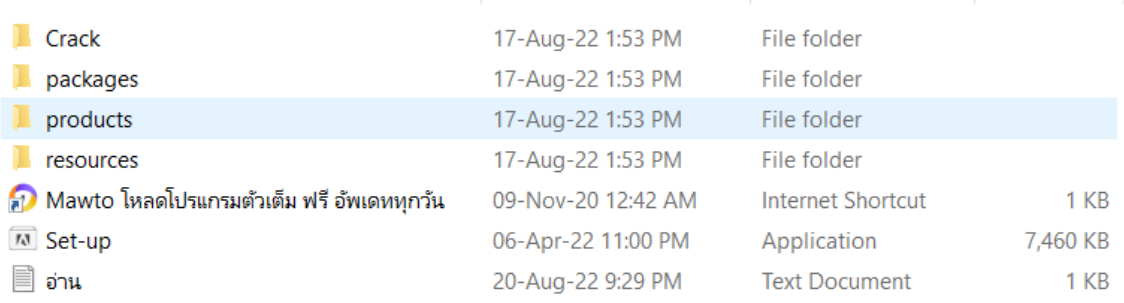

2.ก็อปไฟล์ในโฟล์เดอร์ Crack ไปวางทับไฟล์ที่มีอยู่เดิมในโฟล์เดอร์ที่ติดตั้งโปรแกรมไว้

โดยปกติจะอยู่ที่ C:\Program Files\Adobe\Adobe Illustrator 2022

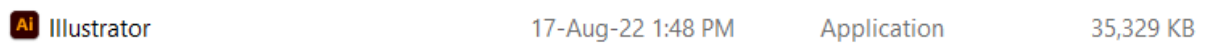

## **ขั้นตอนในการปฏิบัติงาน ติดตั้งโปรแกรม vray for sketchup**

1.ติดตั้งโปรแกรมแต่อย่าติดตั้ง local license server

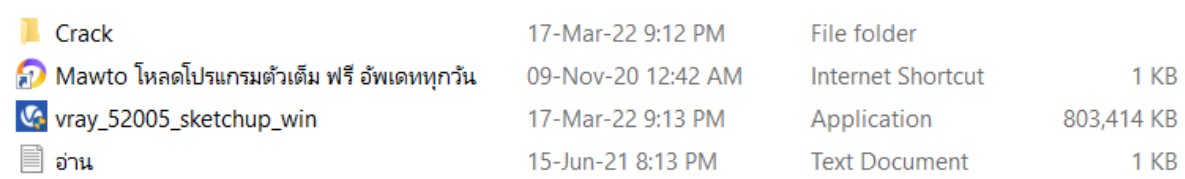

2.ก็อปไฟล์ cgauth.dll ไปวางทับไฟล์เดิมที่โฟล์เดอร์นี้ C:\Program Files\Chaos Group\V-Ray\V-

Ray for SketchUp\extension\vrayappsdk\bin

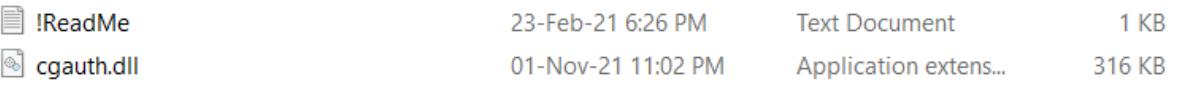

## **ขั้นตอนในการปฏิบัติงาน ติดตั้งโปรแกรม enscape**

1.คลิกขวาที่ไฟล์ " Block\_Hosts.cmd " เลือก Run as administrator

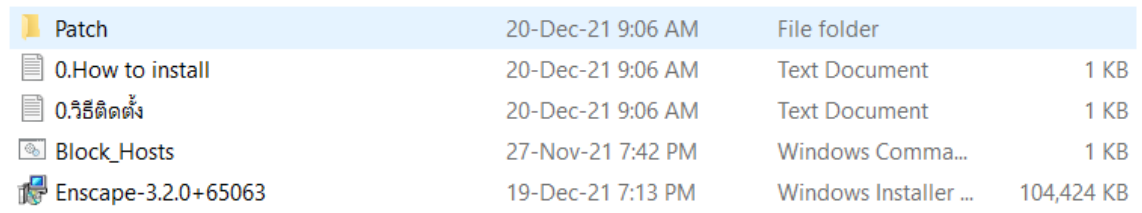

2.ติดตั้งไฟล์ : Enscape-3.2.0+65063.msi อย่าพึ่งเข้าโปรแกรมหลังจากติดตั้งเสร็จ

3.คลิกขวาที่ไฟล์ " patch.sfx.exe " เลือก Run as administrator

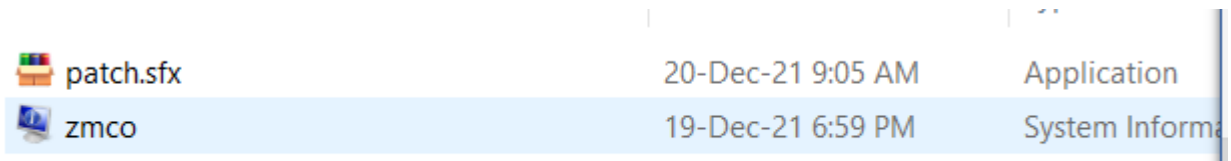

 $\omega_{\rm eff}$ 

4.คลิก " Install "รอจนกว่าหน้า patch จะเด้งขึ้นมา 5.แล้วคลิกปุ่ม " Patch " กดปิดเมื่อเสร็จ

#### **คำสั่งเบื้องต้นโปรแกรม Sketchup**

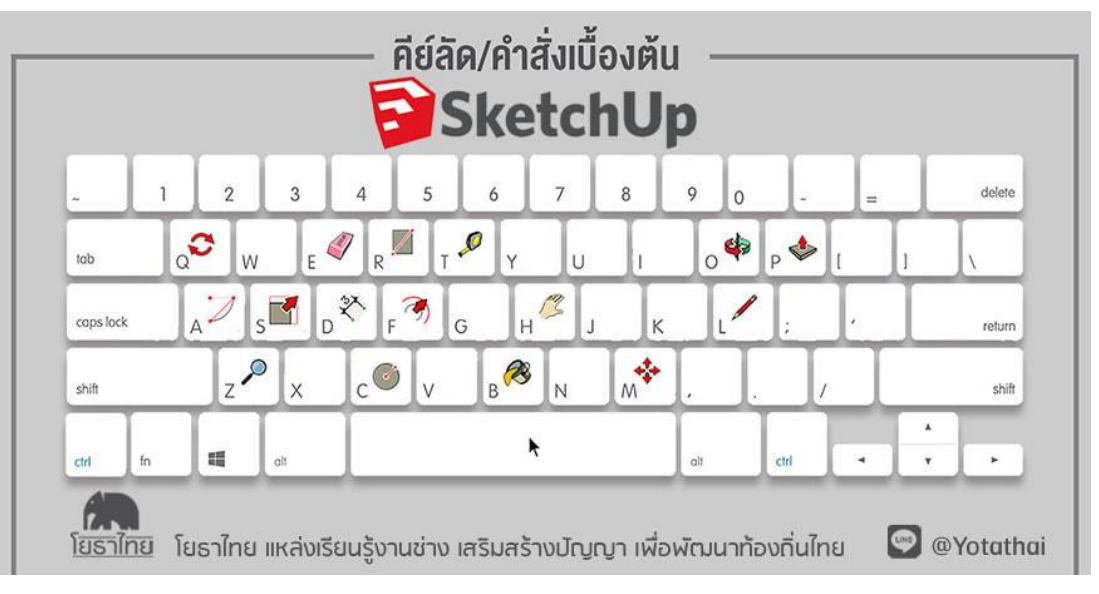